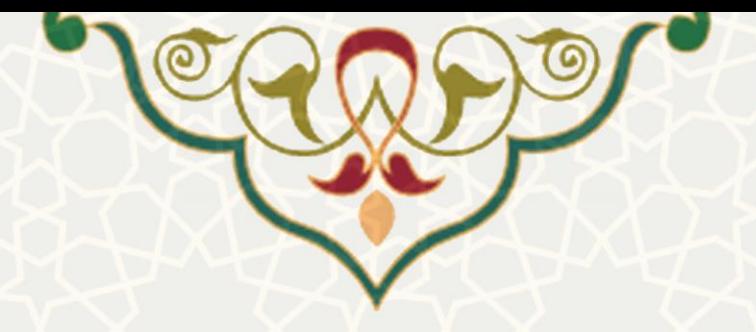

# **فرایند الکترونیکی بستن سال مالی و افتتاحیه دوره مالی جدید**

**نام**: فرایند الکترونیکی بستن سال مالی و افتتاحیه دوره مالی جدید / سامانه مالی **نام سامانه مرجع** : سامانههای دانشگاه فردوسی مشهد )سدف( **متولی**: معاونت اداری و مالی **کاربران:** کارشناسان مالی

**تاریخ استقرار:** شهریور 1401 **تاریخ آخرین توسعه:** شهریور 1401 **تاریخ تهیه مستند:** شهریور 1401 **توسعه و پشتیبانی:** اداره سامانههای کاربردی مرکز فناوری اطالعات و ارتباطات

**نسخه برنامه:** 1401 **مستندسازی کد:** خیر **مستندسازی دادهها:** بله **امکان اجرای مستقل سامانه )مستقل از سامانههای سدف(:** خیر

> **زبان برنامهنویسی:** PHP **پایگاه داده:** SQL My **فناوری:** LAMP

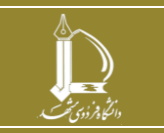

**فرایند الکترونیکی بستن سال مالی و افتتاحیه دوره مالی جدید h t t p : / / i c t . u m . a c . i r ارتباطات و اطالعات فناوری مرکز**

**صفحه 1 از 8**

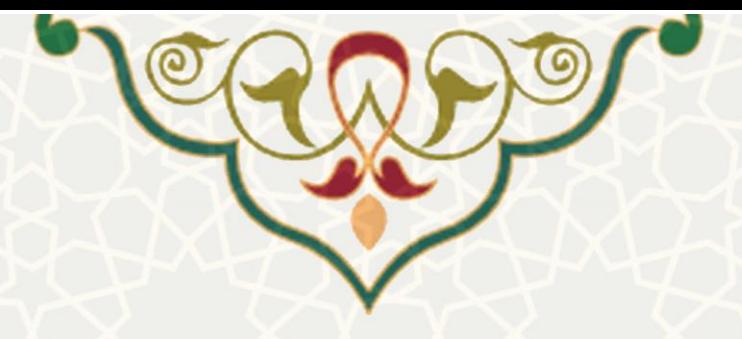

# **-1 معرفی**

 در این فرایند الکترونیکی، امکان بستن سال مالی و افتتاحیه سال مالی جدید برای کارشناسان مالی فراهم شدده است.

## **-2 ویژگیها**

• الکترونیکی شدن فرایند بستن سال مالی و افتتاحیه سال مالی جدید

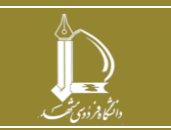

**فرایند الکترونیکی بستن سال مالی و افتتاحیه دوره مالی جدید h t t p : / / i c t . u m . a c . i r ارتباطات و اطالعات فناوری مرکز**

**صفحه 2 از 8**

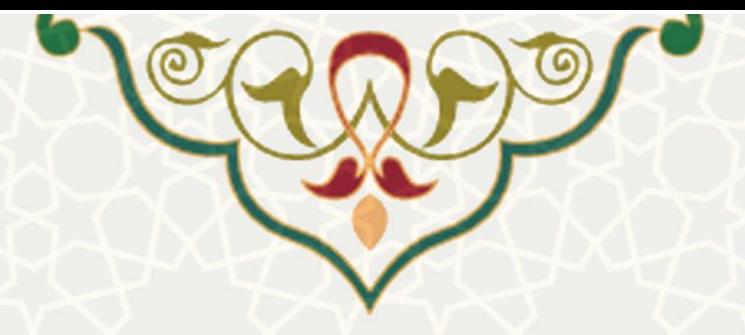

**-3 فرایندها**

### **1-3 عملیات الزم برای شروع دوره مالی**

کارشناسان امور مالی، برای دسترسی به این فرایند باید در سامانه سدف و از طریق سامانه مالی، منوی عملیات بستن حسابها و گزینه عملیات لازم برای شروع دوره مالی را انتخاب نمایند (شکل ١-٣).

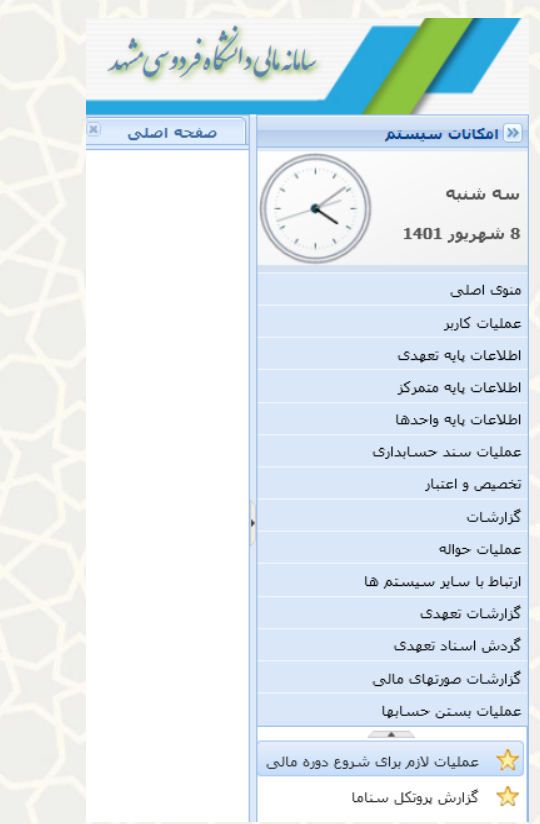

شکل :3-1 گزینه عملیات الزم برای شروع دوره مالی در منوی عملیات بستن حسابها در سامانه مالی

بستن دوره مالی در سیستم جامع مالی شامل 3 مرحله می باشد:

- <span id="page-2-0"></span>.1 اسناد افتتاحیه در دوره مالی بعد ایجاد می کند.
- .2 صدور شناسه مالی در دوره جاری را می بندد.
- .3 صدور هرگونه سند در دوره جاری را می بندد.

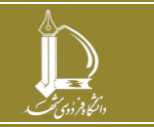

**فرایند الکترونیکی بستن سال مالی و افتتاحیه دوره مالی جدید h t t p : / / i c t . u m . a c . i r ارتباطات و اطالعات فناوری مرکز**

**صفحه 3 از 8**

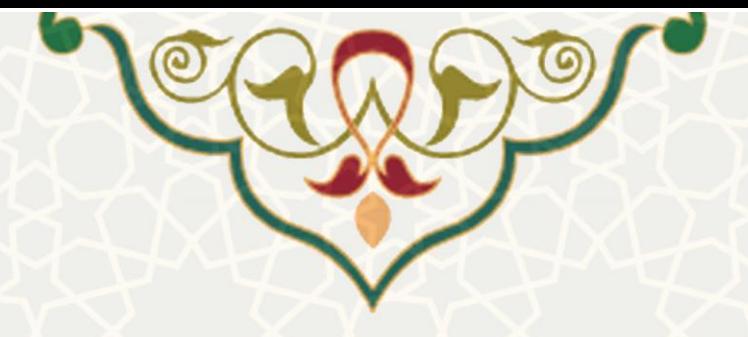

**مرحله اول:** تولید سند افتتاحیه خالی در سال مالی، به منظور بدهیهای سال جاری که در سال بعد تسدویه میشدوند [\)شکل 3](#page-3-0)-2( . **توجه :** این عمل باید در 28 اسفند سال جاری انجام شود.

## عمليات لازم جهت شروع دوره مالق توجه : ▶1-گام اول استاد افتتاحیه در دوره مالبی بعد ایجاد می کند 2-صدور شناسه مالتی در دوره جارف را متی بندد 3-صدورهرگونه سند در دوره جارف را منی بندد تولید شناسه مالی در دوره مالی1400 بسته است صدور سند در دوره مالی 1400 بسته است **♦ اولین گام -صدور استاد افتتاحیه خالی جهت پرداخت سال جاری در سال بعد | |♦ گام دوم -امکان بستن یا باز کردن تولید شناسه | ♦ گام سوم -امکان بستن یا باز کردن دوره |**

شکل ۲-۳: عملیات لازم جهت شروع دوره مالی – صدور اسناد افتتاحیه خالی جهت پرداخت سال جاری در سال بعد

#### <span id="page-3-0"></span>**مرحله دوم و سوم:** صدور اسناد بستن حساب ها

قبل از صدور اسناد بستن حسابها باید از صدور شناسه مالی و صدور سند حسابداری جلوگیری شود برای این

منظور باید انجام این دو عمل در سیستم قفل شوند ) [شکل 3](#page-4-0)-3(.

.1 گام دوم - امکان بستن یا بازکردن تولید شناسه .2 گام سوم - امکان بستن یا بازکردن دوره

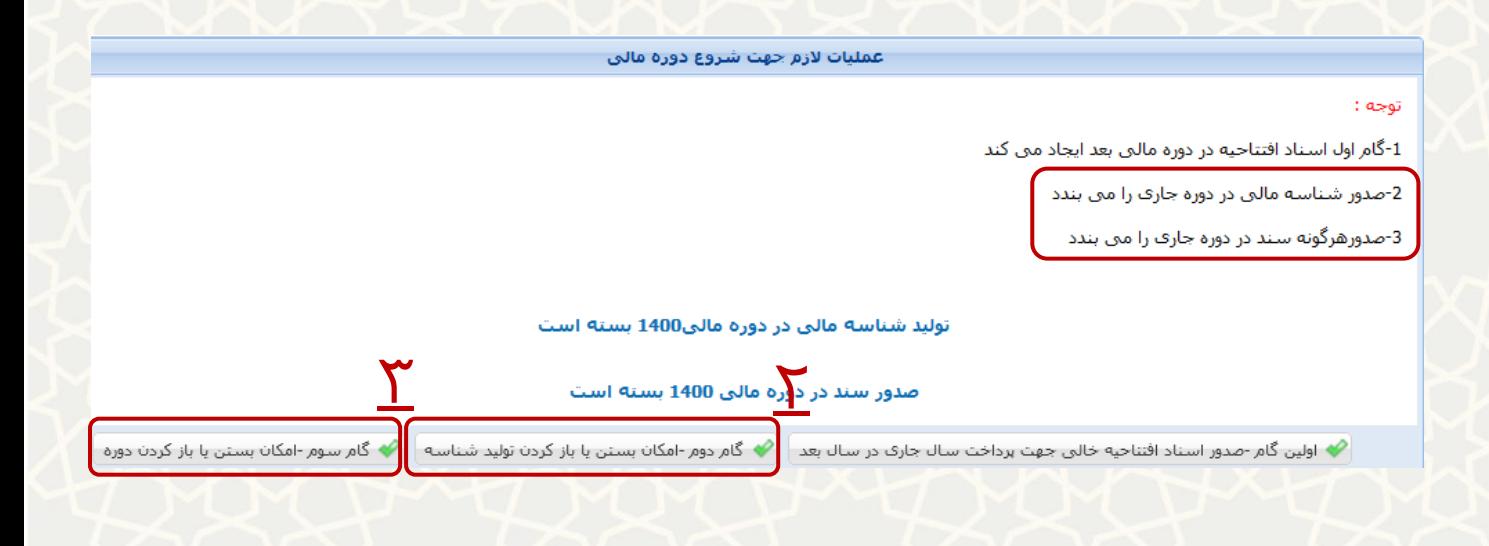

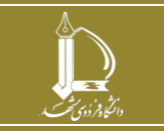

**فرایند الکترونیکی بستن سال مالی و افتتاحیه دوره مالی جدید h t t p : / / i c t . u m . a c . i r ارتباطات و اطالعات فناوری مرکز**

**صفحه 4 از 8**

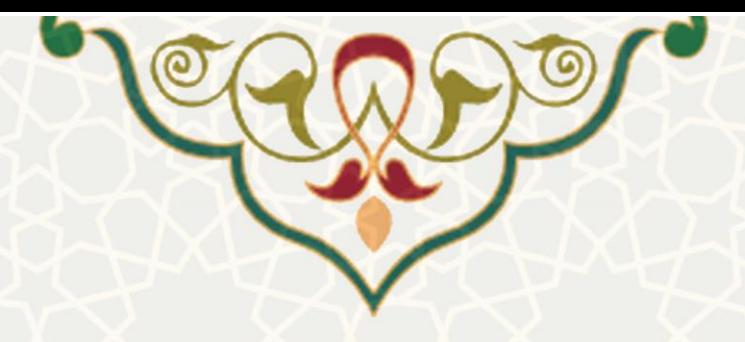

شکل ٣-٣: عملیات لازم جهت شروع دوره مالی – امکان بستن یا بازکردن تولید شناسه و امکان و بستن یا بازکردن دوره

#### <span id="page-4-0"></span>**2-3 بستن حسابها:**

کارشناس مالی، برای دسترسی به این فرایند باید در سامانه سدف، از طریق سامانه مالی، به منوی عملیات بستن حساب ها برو د و گزینه بستن حساب ها را انتخاب نماید [\)شکل 3](#page-4-1)-4(.

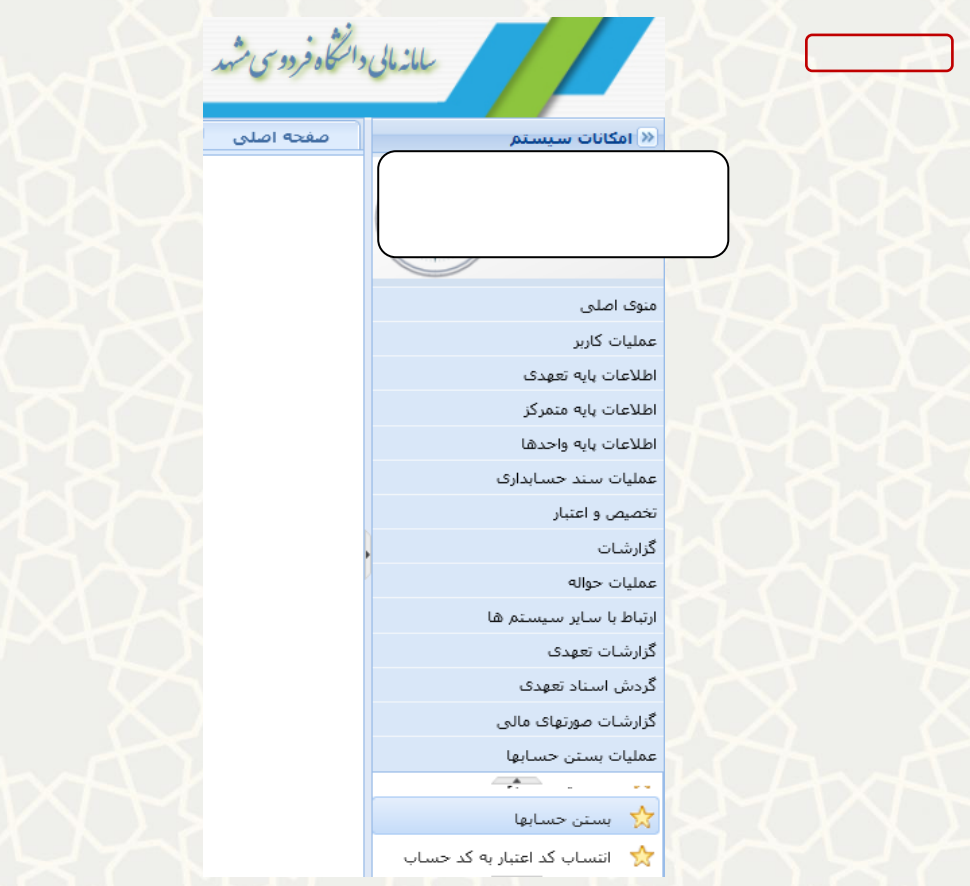

شکل ۴-۳: گزینه بستن حسابها در منوی عملیات بستن حسابها در سامانه مالی

در این حالت، فهرست اسناد مالی نمایش داده میشود (شکل ۵–۳). به منظور بستن حساب ها و صدور سند اختتامیه بایستی مراحل زیر به ترتیب انجام شود . برای این منظور گزینه عملیات را انتخاب نمایید [\)شکل 3](#page-6-0)-6(.

<span id="page-4-1"></span>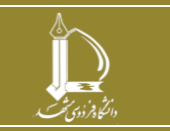

**فرایند الکترونیکی بستن سال مالی و افتتاحیه دوره مالی جدید h t t p : / / i c t . u m . a c . i r ارتباطات و اطالعات فناوری مرکز صفحه 5 از 8**

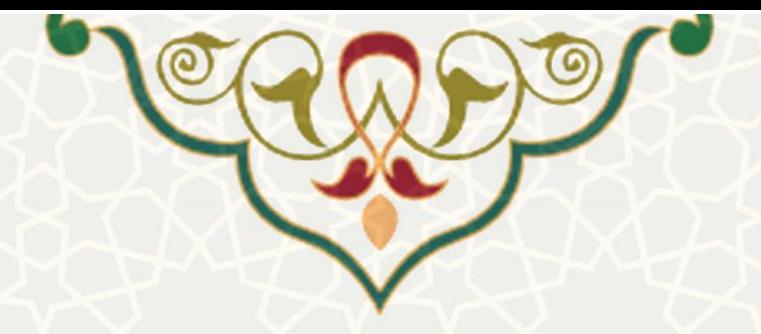

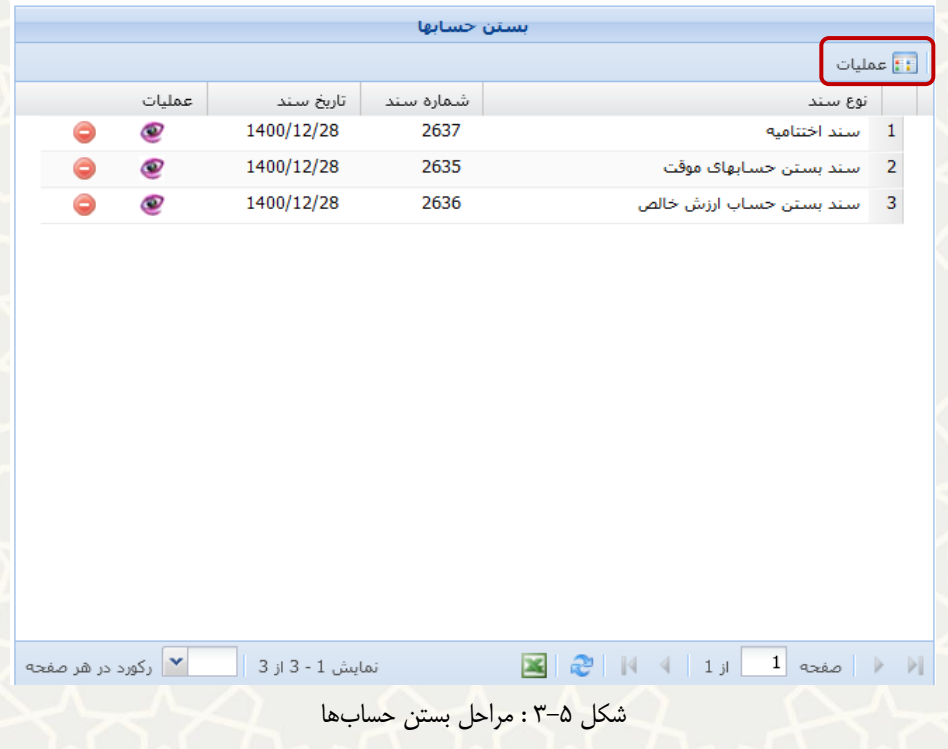

مراحل بستن حسابها برای کارشناس مالی هر واحد: فقط به بستن حسابها و اختتامیه واحد خود دسترسی دارد.

- <span id="page-5-0"></span>1( **بستن حساب موقت:** صدور سند بستن حساب موقت
- 2( **بستن حساب ارزش خالص:** صدور سند بستن حساب ارزش خالص
	- 3( **اختتامیه:** صدور سند اختتامیه

مراحل بستن حسابها برای کارشناس مالی سازمان مرکزی: به بستن حسابها و اختتامیه همه واحدها دسترسی دارد.

- 1( **بستن بودجه:** صدور سند بستن حساب های بودجه ای
- 2( **بستن حساب موقت و بستن حساب موقت واحدها:** صدور سند بستن حساب موقت امور مالی
- 3( **بستن حساب ارزش خالص و بستن حساب ارزش خالص واحدها:** صدور سند بستن حساب ارزش خالص امور مالی و همه واحدها
	- 4( **اختتامیه و اختتامیه واحدها:** صدور سند اختتامیه امور مالی و همه واحدها

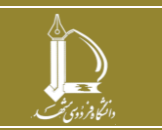

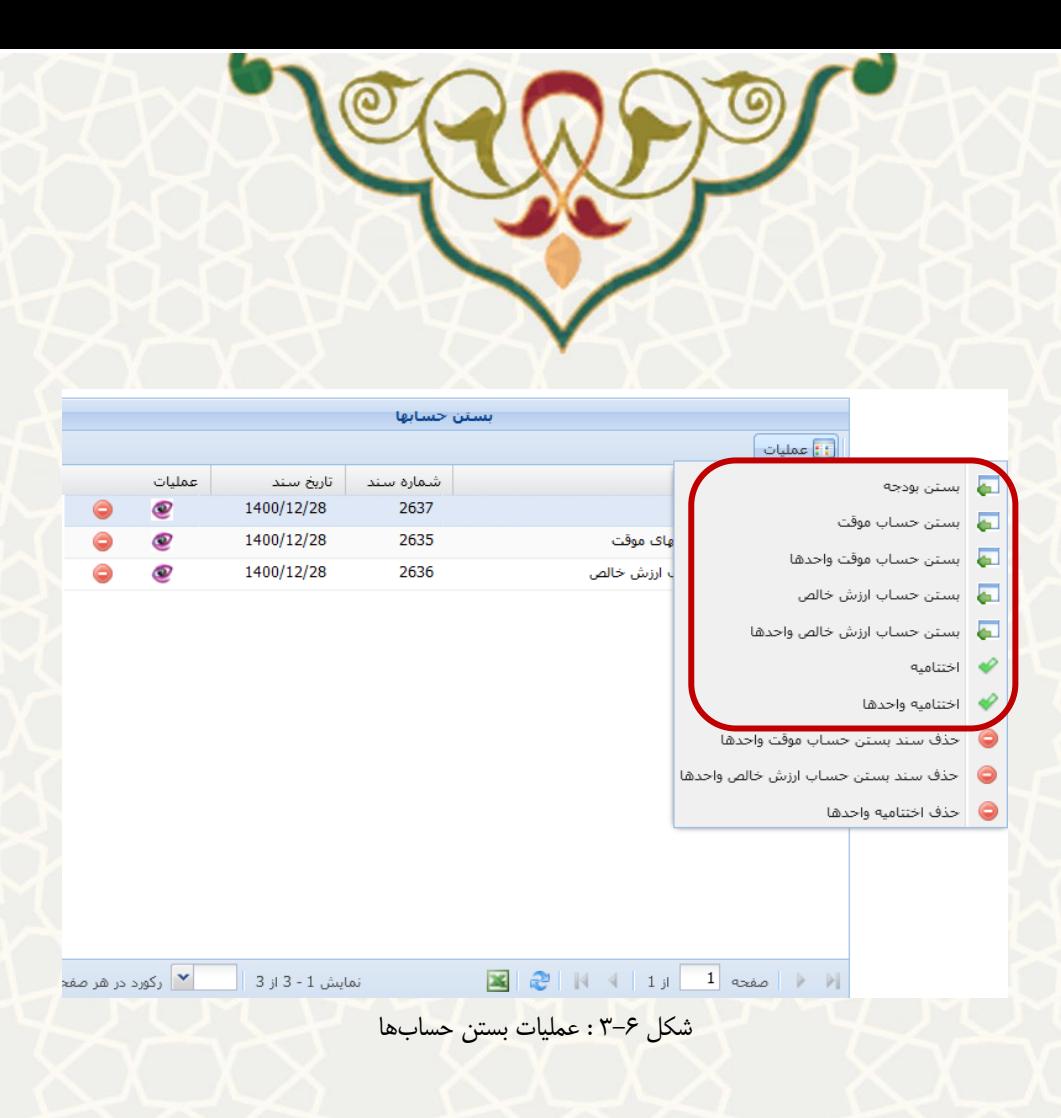

### <span id="page-6-0"></span>**3-3 افتتاحیه حسابها**

کارشناس مالی، برای دسترسی به این فرایند باید در سامانه سدف و سامانه مالی ، منوی عملیات بستن حساب ها و گزینه افتتاحیه حساب ها را انتخاب نماید )شکل 3-7(.

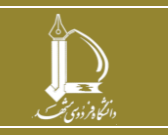

**فرایند الکترونیکی بستن سال مالی و افتتاحیه دوره مالی جدید h t t p : / / i c t . u m . a c . i r ارتباطات و اطالعات فناوری مرکز**

**صفحه 7 از 8**

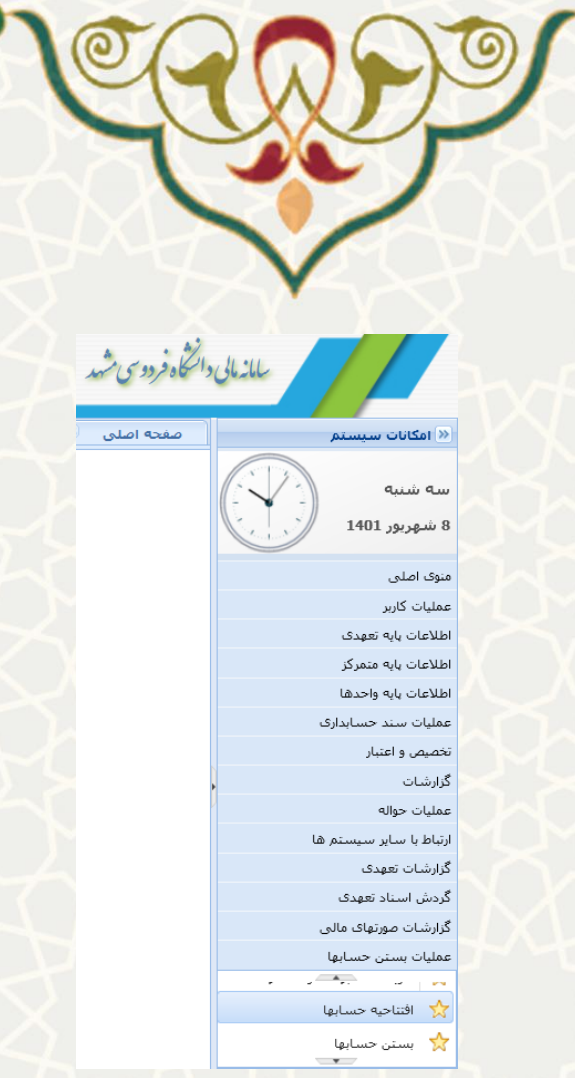

شکل ۷-۳: افتتاحیه حسابها در منوی عملیات بستن حسابها در سامانه مالی

پس از صدور سند اختتامیه، کارشناس مالی میتواند برای دوره مالی جدید، صدور سند افتتاحیه انجام دهند )شدکل  $\lambda-\gamma$ .

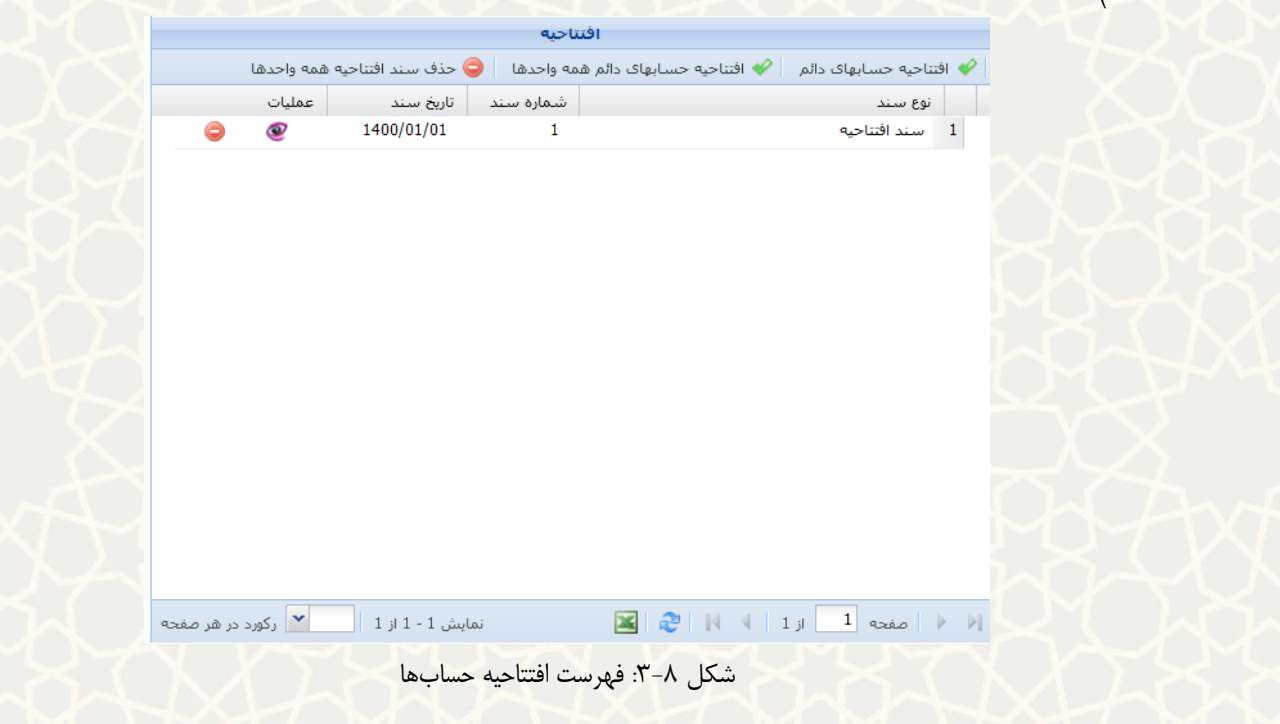

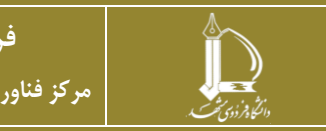

**فرایند الکترونیکی بستن سال مالی و افتتاحیه دوره مالی جدید h t t p : / / i c t . u m . a c . i r ارتباطات و اطالعات فناوری مرکز**